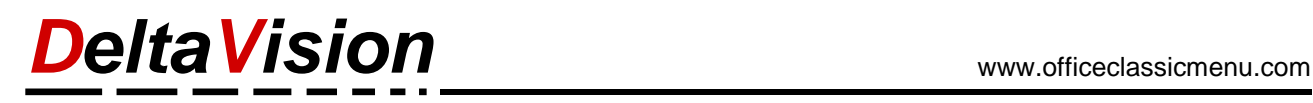

## **Nur noch das Classic-Menü anzeigen**

Möchten Sie nur noch das Classic Menü anzeigen und die restlichen Standard-Menübänder ausblenden, so gehen Sie wie folgt vor:

**Rechtsklick** auf das Menüband (*Start, Classic Menu* oder ein anders) und im Kontextmenü *Menüband anpassen* wählen.

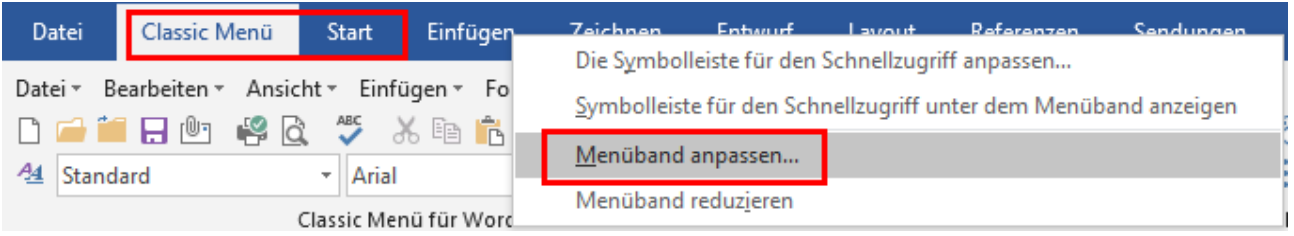

Im Optionen-Dialog **deaktivieren** Sie alle Checkboxen in der Rubrik *Hauptregisterkarten*

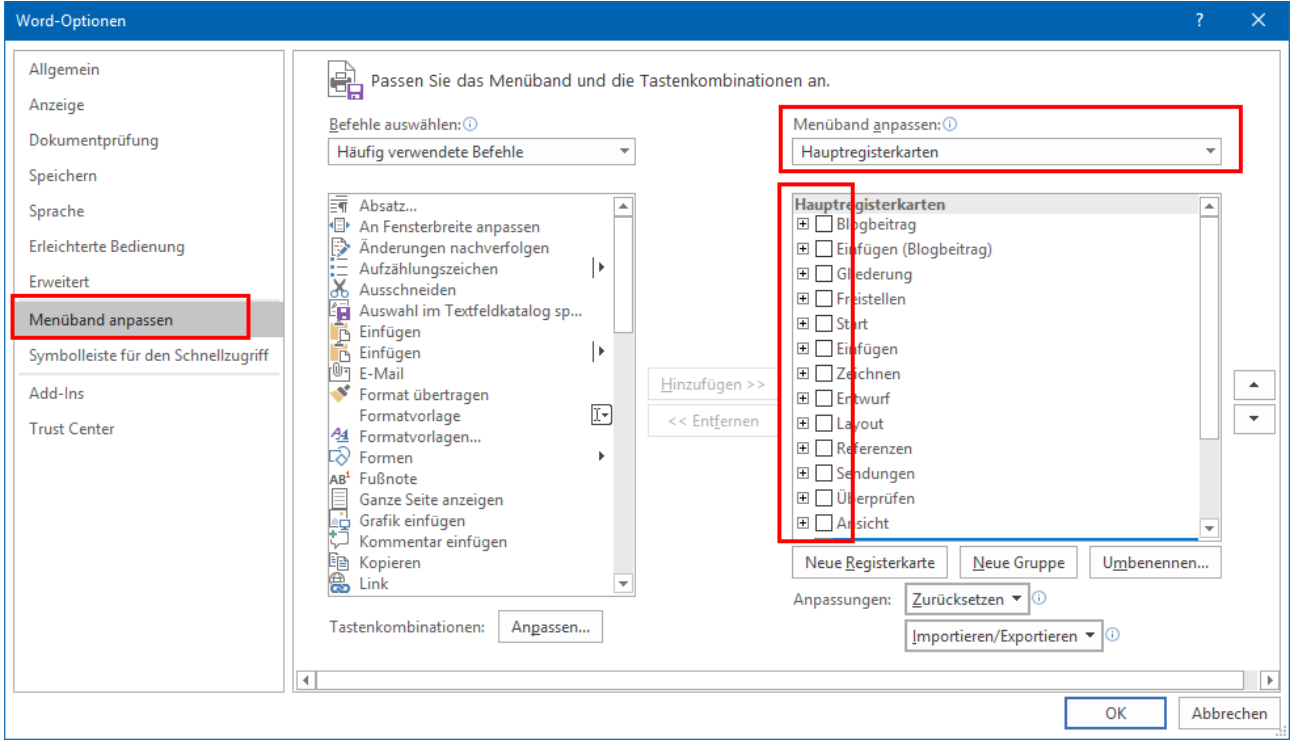

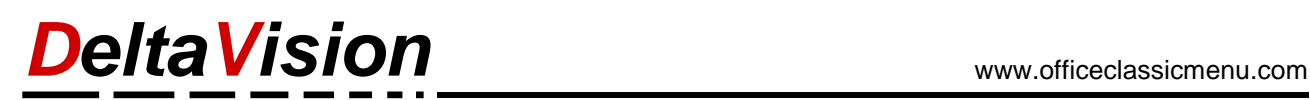

Unter *Registerkarten für Tools* nun ebenfalls alle Checkboxen **deaktivieren** und anschliessend mit *OK* den Dialog schliessen.

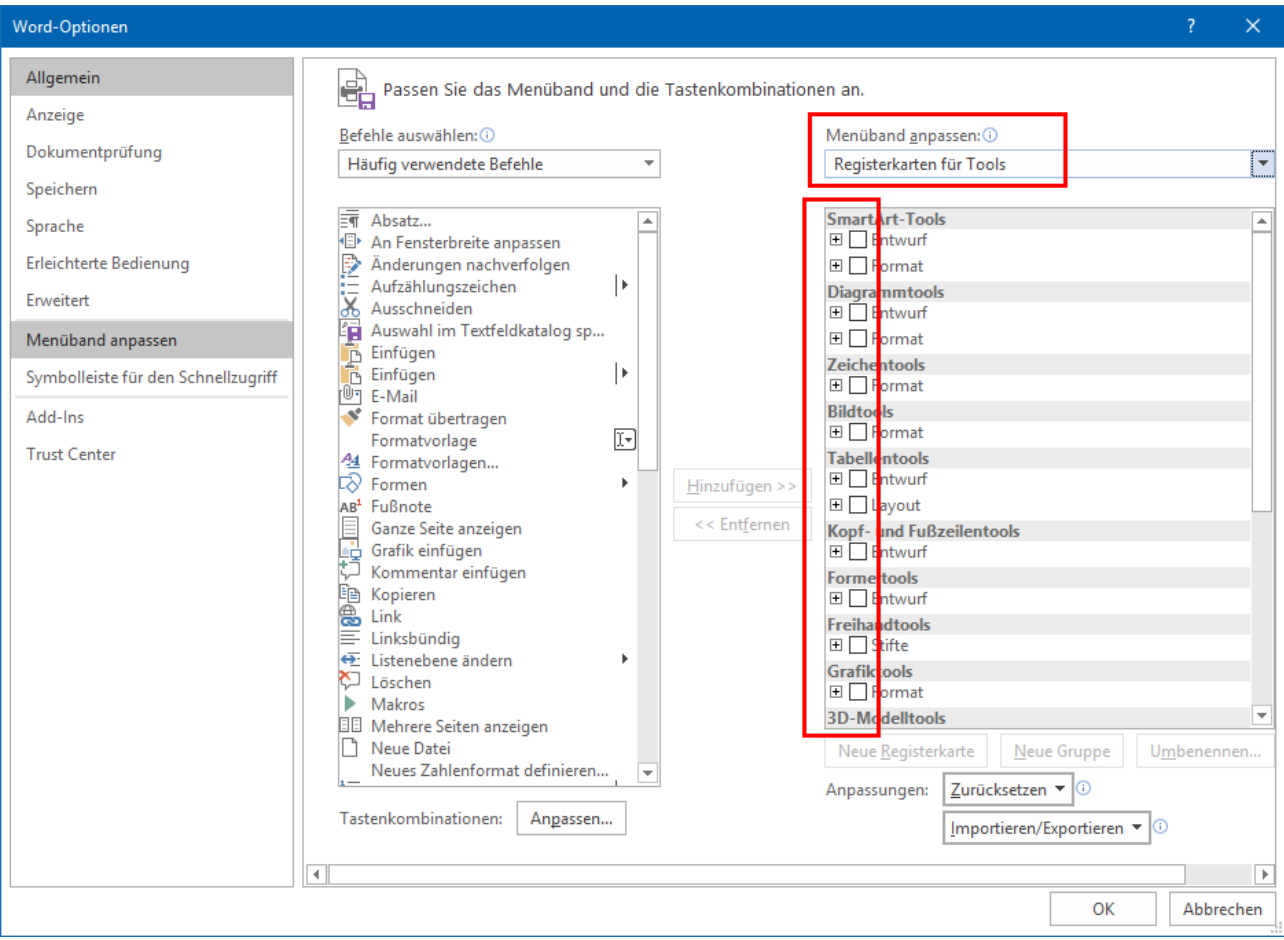

Nun wird nur noch das Classic Menü angezeigt. Sie können dies in Word, Excel und PowerPoint durchführen.

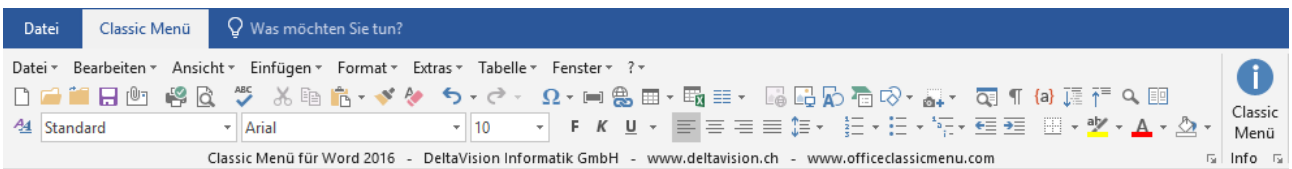